# **1 Erster Versuchstag**

## **Inhalt**

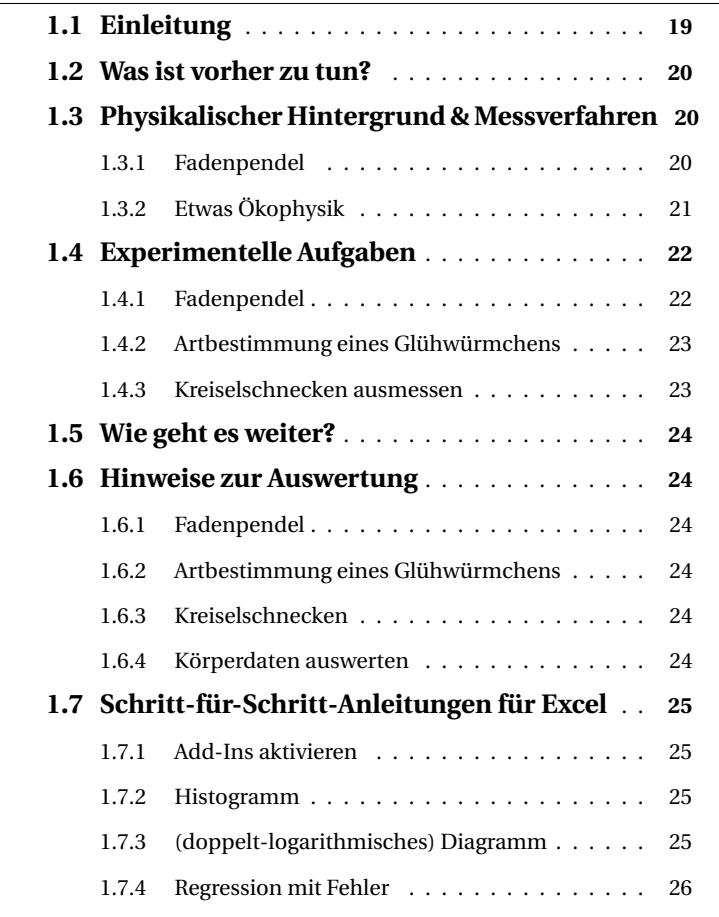

# **1.1 Einleitung**

Dies ist der erste Versuchstag des Laborpraktikums. Die Versuche sollen eine Einführung in die Welt der experimentellen Physik bieten. Thematisch sind sie im Bereich der Mechanik angesiedelt – es geht um Pendelschwingungen und die geometrische Charakterisierung von Schneckengehäusen –, aber die eigentliche Herausforderung ist die erste Auswertung der Messwerte incl. **Fehlerrechnung**. Was das heißt und wie das geht, wird im gleichnamigen Kapitel erklärt.

# **1.2 Was ist vorher zu tun?**

- Lesen Sie das **Skript** zu diesem Versuchstag, also die folgenden Seiten.
- Lesen Sie auch die **Einleitung** und das Kapitel zur **Fehlerrechnung**.
- Es wird vor (oder nach) dem Versuchstag (vermutlich, nach Möglichkeit) zwei **Zusatztutorien** geben: eines für die Arbeit mit Word und Excel und eines für die mathematischen Grundlagen, die für das Praktikum vorausgesetzt werden. Falls diese für Sie interessant sind, halten Sie sich die Termine frei!

# **1.3 Physikalischer Hintergrund & Messverfahren**

#### **1.3.1 Fadenpendel**

1

Die einfachste Art, ein schwingendes System herzustellen, funktioniert mit einem Faden und einem kleinen Gewicht: ein Fadenpendel. Wohl jeder hat so etwas schon einmal gesehen. Das Fadenpendel hat einen festen Platz im Kanon der physikalischen Versuche, und zwar nicht etwa, weil es eine so zentrale Position in der Arbeit von Physikern hätte, sondern weil sich viele der daran beobachtbaren Zusammenhänge auf andere, wichtigere Systeme<sup>1</sup> übertragen lassen.

Entscheidend ist, dass bei kleinen Auslenkungen der Zusammenhang zwischen Auslenkung und rückstellender Kraft linear ist.<sup>2</sup> Dann ergibt sich für das Pendel eine Bewegungsgleichung mit dieser Form:

$$
\phi(t) = \phi_0 \cdot \sin(\omega t) \tag{1.1}
$$

Dabei ist *φ* der Auslenkungswinkel, *φ*<sup>0</sup> die Auslenkung am Anfang (»Amplitude«) und *ω* die Kreisfrequenz. Diese Gleichung beschreibt eine Schwingung mit einer festen Frequenz  $f = \omega/2\pi$ , einen sog. **harmonischen Oszillator**. Das heißt, *f* -mal pro Sekunde schwingt das Pendel hin und her. Man kann es auch so ausdrücken: Das Pendel hat eine Schwingungsdauer (»Periode«) von  $T = 1/f$ , nach dieser Zeit ist es einmal hin- und hergeschwungen.<sup>3</sup>

Diese Zusammenhänge gelten nicht nur für das Fadenpendel, sondern für alle harmonischen Oszillatoren. Man kann sogar sagen: Jedes System, das im Gleichgewicht ist, kann schwingen, und wenn die Auslenkung nicht zu groß ist, schwingt das System mit (mindestens) einer festen Frequenz. Darum ist es z.B. so schwer, Autos zu bauen, die bei der Fahrt nicht brummen und schnarren.

Speziell beim Fadenpendel kann man einen Zusammenhang zwischen der Fadenlänge und der Schwingungsdauer angeben:

$$
T = 2\pi \sqrt{\frac{l}{g}}\tag{1.2}
$$

Die Masse spielt keine Rolle – man könnte schließlich zwei gleiche Pendel nebeneinanderhängen; ob die Gewichte miteinander verbunden sind oder nicht, sollte dann im Idealfall keinen Unterschied machen.

<sup>1</sup> Zum Beispiel Hochhäuser, Autos, Atome, Moleküle, das Universum – eigentlich fast alles.

<sup>2</sup> Warum das beim Fadenpendel der Fall ist, wird in der Vorlesung behandelt.

<sup>3</sup> Zweifel? Machen Sie die Probe: Setzen Sie in Formel 1.1 für t die Schwingungszeit T ein. Dann ist  $sin(\omega t) = sin(\omega T) = sin(\omega \cdot$  $2\pi/\omega$ ) = sin(2 $\pi$ ) = sin(0).

#### **ANW E NDU N G**

Glühwürmchen benutzen ihre biolumineszenten Leuchtkörper, um die Partnersuche zu koordinieren. Die Leuchtsignale sind arttypisch und haben ganz bestimmte Dauern und Rhythmen. Bei manchen Arten können nur die Weibchen leuchten, bei vielen anderen senden zunächst die Männchen ein Signal aus und die Weibchen »antworten« mit einem anderen Signal, wobei auch die genaue Verzögerung der Antwort von Bedeutung sein kann. Bei einigen Glühwürmchen-Arten tritt außerdem eine spontane Synchronisierung auf, sodass ganze Wolken von Glühkäfern im Takt blinken.

Viele Glühwürmchen-Arten sind kannibalisch, und Weibchen der Gattung *photuris* haben einen besonderen Trick entwickelt: Sie imitieren die Leuchtsignale diverser *photinus*-Arten. Die Männchen dieser Arten werden dadurch angelockt und finden statt eines willigen Sexualpartners nur einen tragischen und brutalen Tod.

## **1.3.2 Etwas Ökophysik**

Auch Lebewesen sind den Gesetzen der Physik unterworfen, auch wenn viele sich bemühen, das zu verschleiern. Die grundlegenden Gesetze der Mechanik kann man daher an jedem Skelett nachvollziehen.

Wenn man einen beliebigen Körper ausmisst, egal ob Würfel, Kugel oder Nilpferd, haben Fläche und Volumen des Körpers eine solche Abhängigkeit von irgendeiner charakteristischen Länge l:

$$
A(l) \sim l^2, \qquad V(l) \sim l^3
$$

Wenn der Zusammenhang ein anderer wäre, hätte die jeweilige Größe nicht die Einheit, die sie haben muss. Daraus folgt, dass eine Verdoppelung der Länge eine Vervierfachung der Oberfläche und eine Verachtfachung des Volumens nach sich zieht:

$$
A(2 \cdot l) = 4 \cdot A(l), \qquad V(2 \cdot l) = 8 \cdot V(l)
$$

Könnte man einen Lemming unter Beibehaltung aller Proportionen auf die gleiche Größe wie ein Nilpferd bringen, hätte das daher weitreichende Konsequenzen, siehe Abb. 1.1. Die Masse der Tiere hängt vor allem vom Volumen ab. Dieses ist bei dem Lemming mit der dritten Potenz gewachsen, während der Querschnitt seiner Knochen nur quadratisch gewachsen ist. Es ist deutlich zierlicher als das Nilpferd und wäre wohl viel zu zerbrechlich, um die eigene Masse zu tragen. Aus dem gleichen Grund gibt es keine Landtiere, die so groß sind wie Wale. Große Meeressäuger brauchen die Auftriebskraft (vgl. 2.3.3), um sich selbst zu stabilisieren. Plumpheit ist der Preis für Größe!

Bei realen Landtieren ab einer gewissen Größe wächst die Masse daher nicht mit der dritten Potenz der Größe, sondern schneller:

$$
m\sim l^\alpha,\quad \alpha>3
$$

Die Frage ist: Gilt das auch innerhalb von Spezies, oder ist die Anpassung zwischen einzelnen, verschieden großen Vertretern einer Spezies nicht so tiefgreifend?

1

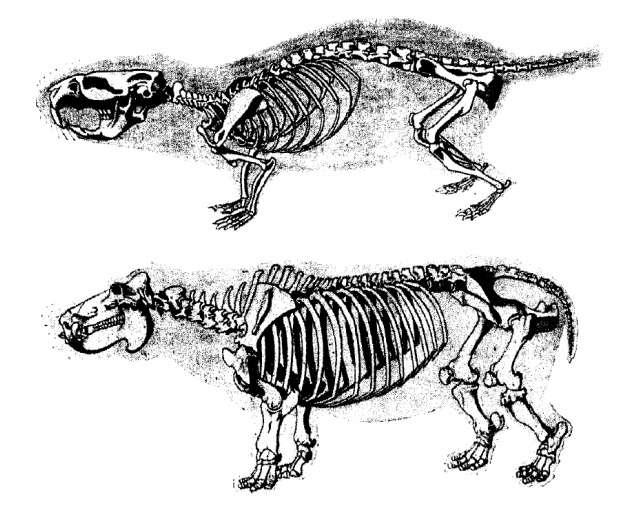

Abbildung 1.1: Ein Lemming (oben), auf die gleiche Größe gebracht wie ein Nilpferd (unten).

# **1.4 Experimentelle Aufgaben**

## **1.4.1 Fadenpendel**

1

Dies ist der perfekte Versuch für die erste Fehlerrechnung. Sie messen die Schwingungsdauer und die Länge eines Fadenpendels mit verschiedenen Methoden. Später werden Sie daraus die Fallbeschleunigung *g* berechnen können, wobei die Relevanz der Messmethode deutlich wird.

**Geräte:** Faden, Gewicht, Wandhalterung, Stoppuhr, Gliedermaßstab.

**Gemessene Größen:** Schwingende Länge *l*, 20x Schwingungsdauer für eine Schwingung *t*1, 1x Schwingungsdauer für 20 Schwingungen *t*2.

**Variierte Größen:** Schwingende Länge *l* (zwei Aufbauten).

## **Durchführung:**

- Lassen Sie das Pendel schwingen. Die Auslenkung sollte ca. 5–10 ° betragen und das Pendel sollte parallel zur Wand schwingen, ohne zu rotieren.
- Beobachten Sie die Aufhängung: Wo ist der Dreh- und Angelpunkt dieses Systems? Messen Sie nun die **schwingende Länge** vom Drehpunkt bis zur Mittenmarkierung des Gewichtes.
- Messen Sie die **Dauer einer Schwingung** (die ganze Bewegung, bis sie sich wiederholt) mit der Stoppuhr. Schauen Sie dafür frontal auf eine Markierung an der Wand, die sich in etwa unter der Aufhängung befinden sollte. Das Pendel muss *nicht* jedes Mal neu gestartet werden! Wiederholen Sie diese Messung 20-mal.
- Messen Sie auch die Zeit für **20 Schwingungen**.
- Wiederholen Sie diese Schritte auch für das zweite Pendel (mit anderer Fadenlänge).

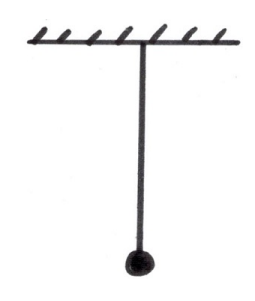

Abbildung 1.2: Fadenpendel (schematisch).

**Vorsicht:** Ein häufiger Fehler ist, schon beim Starten der Stoppuhr die erste volle Periode zu zählen.

# **1.4.2 Artbestimmung eines Glühwürmchens**

Für diesen Versuch wird ein kurzer Filmausschnitt in Schleife gezeigt, in dem ein Weibchen, welches vermutlich der Gattung *photuris* angehört (auf dem Blatt sitzend), ein Männchen einer anderen Art anlockt und anschließend frisst. Anhand des Leuchtmusters kann die Spezies des Beutetieres bestimmt werden.

**Geräte:** Notebook, Stoppuhr, Tabelle der Leuchtsignale.

**Gemessene Größen:** Periode des Leuchtsignals *T* .

**Durchführung:** Messen Sie die Zeit für mehrere Abfolgen des Leuchtmusters und berechnen Sie daraus direkt die Periode. Identifizieren Sie die Spezies anhand der Tabelle.

# **1.4.3 Kreiselschnecken ausmessen**

In diesem Versuch lernen Sie die Bedienung des Messschiebers an Gehäusen von Kreiselschnecken.

**Geräte:** Schneckenhäuser, Messschieber, Waage, Notebook.

**Gemessene Größen:** Abstand von der Spitze zum Rand der Öffnung *s*, Masse *m*.

#### **Durchführung:**

- Nehmen Sie eine der Schütten mit jeweils 15-20 Schneckengehäusen.
- Bestimmen Sie für ein Gehäuse den **Abstand** von der Spitze bis zu der Stelle, wo die Öffnung mit dem Rand zusammenfällt. Wie man einen Messschieber abliest, ist in Abbildung 1.4 dargestellt.
- **Anschließend wiegen Sie dieses Gehäuse.**
- Wiederholen Sie diese zwei Schritte für die anderen Gehäuse in der Schütte.

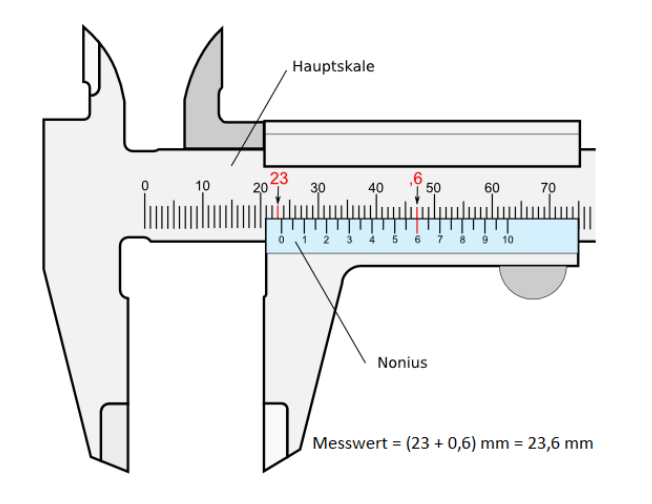

Abbildung 1.4: So liest man einen Messschieber richtig ab: Am Nullstrich des Nonius wird der grobe Wert (in mm) abgelesen. Als nächstes sucht man nach dem Strich auf dem Nonius, der perfekt mit einem Strich der oberen Skala zusammenfällt. Das ist die Nachkommastelle in 1/10 mm.

**Vorsicht:** Ein häufiger Fehler ist, schon beim Starten der Stoppuhr die erste volle Periode zu zählen.

1

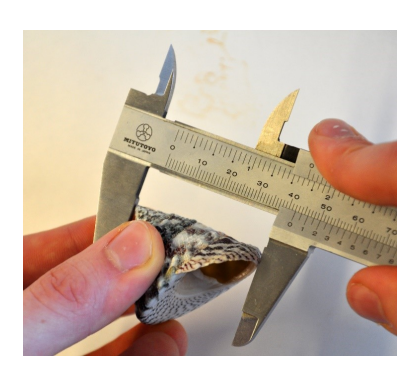

Abbildung 1.3: Korrektes Messen des *spire* einer Kreiselschnecke.

# **1.5 Wie geht es weiter?**

1

- Für diesen Versuchstag haben wir schon viel für Sie vorbereitet. Laden Sie das **Musterprotokoll** und die vorgefertigte **Excel-Datei** herunter und folgen Sie den Anweisungen. Ergänzend dazu sind im nächsten Kapitel einige der Anweisungen wiederholt, damit Sie nicht alles am Bildschirm lesen müssen.
- Besuchen Sie die **Zusatztutorien**, wenn Sie möchten.
- Lesen Sie den Abschnitt **»Viel Protokoll mit wenig Stress«** (E.4) durch.

# **1.6 Hinweise zur Auswertung**

#### **1.6.1 Fadenpendel**

Sie haben die Schwingungsdauer von zwei verschieden langen Pendeln auf jeweils zwei verschiedene Weisen bestimmt. Berechnen Sie für jede dieser vier Messungen/Messreihen die Fallbeschleunigung *g* mit Messungenauigkeit ∆*g* . Wie das im Detail geht, ist im Musterprotokoll beschrieben.

#### **1.6.2 Artbestimmung eines Glühwürmchens**

Rechnen Sie die Periodendauer und ihren Fehler aus – ziemlich einfach.

#### **1.6.3 Kreiselschnecken**

Stellen Sie Ihre Messwerte als **Tabelle**, als **Histogramm** und als doppeltlogarithmisches **Korrelationsdiagramm** dar. Wie das im Einzelnen geht, entnehmen Sie dem Musterprotokoll und der dazugehörigen Excel-Datei. Die Schritt-für-Schritt-Anweisungen werden in Abschnitt 1.7 teilweise wiederholt, damit Sie sie auch ohne großen Bildschirm direkt ablesen und ausführen können.

Führen Sie außerdem eine Regression durch und ermitteln Sie den Fehler der Steigung mithilfe der Excel-Datenanalysefunktionen. Interpretieren Sie das Ergebnis!

## **1.6.4 Körperdaten auswerten**

Zusätzlich zu Ihren eigenen Messungen sollen Sie auch einen umfangreicheren Datensatz auswerten. Dieser enthält (neben vielen weiteren Feldern, die aus den ursprünglichen Daten entfernt wurden) die Körpermasse und -höhe sowie das Geschlecht von *N* = 507 Personen. Berechnen Sie damit folgendes:

- Für Körpermasse und -höhe von Männern und Frauen jeweils **Mittelwert** und **Standardabweichung** (als Maß für die Streuung).
- Für die Körperhöhe von Männern und Frauen jeweils ein **Histogramm** (analog zum Kreiselschnecken-Versuch), beide dargestellt in *einem* Diagramm (gruppierte Säulen oder Linien mit Punkten). Dazu fügen Sie unter Rechtsklick → »Daten auswählen« ein zweite Messreihe hinzu.
- Stellen Sie beide Messreihen (Männer und Frauen) in einem doppeltlogarithmischen Diagramm dar. Machen Sie für beide Messreihen eine lineare Regression, um die Steigung der Ausgleichsgeraden zu bestimmen, und ermitteln Sie auch den Fehler dieser Steigung.
- Diskutieren Sie das Ergebnis gehen Sie inbesondere auf das Ergebnis der Regression ein. Was fällt Ihnen im Vergleich zu den Kreiselschnecken auf?

# **1.7 Schritt-für-Schritt-Anleitungen für Excel**

# **1.7.1 Add-Ins aktivieren**

Bevor Sie in Excel die Histogramm- und Regressionsfunktionen nutzen können, müssen Sie einmalig die Add-Ins zur Datenanalyse aktivieren. Dazu führen Sie folgende Schritte aus:

- Datei → Optionen → Add-ins
- Unten im Dialogfeld bei »Verwalten«: »Excel-Add-ins« auswählen und »Los...« klicken.
- Häkchen setzen bei »Analyse-Funktionen« → OK.
- Anschließend finden Sie die Analysefunktionen im Menü »Daten« → »Datenanalyse«.

## **1.7.2 Histogramm**

- Als *Klassenbereich* sollten Sie eine sinnvolle Anzahl von sinnvollen Werten in einer Spalte vorbereiten – das ist ggf. schon getan. Im Histogramm werden die Messwerte *unterhalb* jeder Klassengrenze gezählt, die nicht in eine noch kleinere Klasse passen.
- Sie finden die Analysefunktionen im Menü »Daten« → »Datenanalyse«.
- Starten Sie die Histogramm-Funktion.
- Wählen Sie den Eingabebereich.
- Entscheiden Sie, wo sie die Ausgabe der Funktion angezeigt bekommen wollen.
- Setzen Sie auch ein Häkchen bei »Diagrammdarstellung«.

## **1.7.3 (doppelt-logarithmisches) Diagramm**

Ein **Diagramm** erstellen Sie so:

- Markieren Sie die Spalten mit Ihren Messwerten. Standardmäßig werden die Werte der linken Spalte auf der x-Achse aufgetragen.
- »Einfügen« → »Diagramm« → »XY-Punktdiagramm« auswählen.
- Der Abstand sollte jetzt schon automatisch auf der x-Achse dargestellt sein. Falls dies einmal nicht der Fall sein sollte, können Sie es mit einem Rechtsklick auf das Diagrammfeld und »Daten auswählen...« ändern.

1

• Löschen Sie den Diagrammtitel, indem Sie ihn markieren und ENTFER-NEN drücken.

1

- Wenn Sie das Diagrammfeld markieren, erscheint rechts ein grünes **+**. Mit diesem können Sie u.a. Achsentitel hinzufügen. Benennen Sie die Achsen korrekt, d.h. auch mit den entsprechenden Einheiten.
- Nun muss meistens noch die Darstellung der Achsenbeschriftung angepasst werden. Das geht mit einem Rechtsklick auf dieselbe, dann »Achse formatieren« und unten im daraufhinerscheinenden Menü bei »Zahl« die Anzahl der Dezimalstellen sinnvoll reduzieren.

In diesem Fall wollen wir eine **doppelt-logarithmische** Darstellung erhalten. Das geht auf zwei Weisen:

- 1. Im Menü »Achse formatieren« mit einem Häkchen bei »logarithmische Skalierung«. Diese Methode bringt in Excel leider viele Einschränkungen mit sich; in einer professionellen Software wie Origin wäre sie aber zu bevorzugen.
- 2. Manuell, indem Sie im Vorfeld den natürlichen Logarithmus der Messwerte (ohne Einheit) berechnen. Diese Methode verwenden wir für dieses Protokoll.

Eine **Regressionsgerade** fügen Sie wie folgt hinzu:

- Markieren Sie die Messpunkte im Diagramm.
- Rechtsklick → »Trendlinie hinzufügen...«
- Wählen Sie »linear« (*Potenzgesetze erscheinen in doppel-logarithmischen Diagrammen als Geraden, die Steigung entspricht dem Exponenten*).
- Setzen Sie ein Häkchen bei »Formel im Diagramm anzeigen«.
- Nicht immer notwendig: Ändern Sie das Zahlenformat der angezeigten Gleichung mit einem Rechtsklick auf dieselbe und »Trendlinienbeschriftung formatieren...«.

# **1.7.4 Regression mit Fehler**

- Sie finden die Analysefunktionen im Menü »Daten« → »Datenanalyse«.
- »Regression« auswählen, OK.
- y- und x-Eingabebereich auswählen, alles andere so lassen. OK.
- Es öffnet sich ein neues Tabellenblatt. In Zelle C18 steht der Standardfehler von »X Variable 1«.

Es gilt nämlich  $\log_b(x^a) = a \cdot \log_b(x)$ .